## **Elementos para o desenvolvimento de uma abordagem para o ensino de funções reais<sup>1</sup>**

## MARCIO VIEIRA DE ALMEIDA <sup>2</sup>

#### SONIA BARBOSA CAMARGO IGLIORI <sup>3</sup>

\_\_\_\_\_\_\_\_\_\_\_\_\_\_\_\_\_\_\_\_\_\_\_\_\_\_\_\_\_\_\_\_\_\_\_\_\_

#### **Resumo**

*Este artigo resulta de pesquisa que foca a elaboração de material que subsidiem o ensino de conceitos do Cálculo. Essa pesquisa é embasada na teoria elaborada por David Tall para essa temática expondo como o computador pode auxiliar no ensino da Matemática, na perspectiva desse pesquisador inglês. Neste artigo são apresentadas atividades para o ensino do conceito de função com o uso do software GeoGebra. Nele estão incluídos os comandos e ferramentas disponíveis no software que permitem esboçar os gráficos de funções reais a valores reais definidas por mais de uma sentença ou ainda de funções cujo domínio é um subconjunto próprio dos reais. Para tal será apresentada uma limitação do software e como é possível contorná-la com recursos disponíveis no próprio software, a partir da definição de gráfico de uma função. Como resultado é esperado trazer, aos docentes e pesquisadores interessados pelo ensino de conceitos do Cálculo, contribuições para a sala de aula, apresentando atividades embasadas em teoria da Educação Matemática que visam a favorecer a aprendizagem.*

*Palavras-chave: Educação Matemática; Conceito de Função; Tecnologia; David Tall.*

#### **Abstract**

<u>.</u>

*This paper is the result of a research which focused on the preparation of materials that subsidizes the teaching of concepts of Calculus. This research is based on David Tall's theory on this topic exposing his perceptions on how computers can help the teaching of Mathematics. In this paper, we present activities which aim at teaching the concept of functions by means of using the GeoGebra software. We have included all the available commands and tools which allow us to draw graphs of real functions to real values defined by more than one sentence or even functions in which the domain is a proper real subset. In order to do so, we have presented a limitation of the software and how it is possible to overcome it by using the resources available on the software itself, from the definition of the graph of a function. As a result, we expect to bring contributions to the classroom to teachers and researchers interested in teaching the concepts of Calculus. Activities based on the theory of Mathematics Education which have the objective of facilitating the learning are proposed.*

*Keywords: Mathematics Education; Concept of Function; Technology; David Tall.*

<sup>1</sup> Trabalho apresentado no IV Encontro de Produção Discente em Pós-Graduação em Ensino de Ciências e Matemática, realizado em 20 de agosto de 2014.

<sup>&</sup>lt;sup>2</sup> Pontifícia Universidade Católica de São Paulo – [marcioalmeidasp@gmail.com](mailto:marcioalmeidasp@gmail.com)

<sup>&</sup>lt;sup>3</sup> Pontifícia Universidade Católica de São Paulo – [sigliori@pucsp.br](mailto:sigliori@pucsp.br)

## **Introdução**

O objetivo deste trabalho é contribuir com o desenvolvimento de material para o ensino de conceitos do Cálculo Diferencial e Integral (WILKELMANN, 1994), em especial para o ensino e aprendizagem do conceito de função. As atividades apresentadas, neste artigo, são elaboradas com ferramentas e comandos disponíveis no *software* GeoGebra e embasadas na teoria de Tall que visa a favorecer a aprendizagem. São explorados os conceitos de domínio, contradomínio e a lei de definição de uma função, por meio da representação de uma função cuja lei é dada por mais de uma sentença e de outra cujo domínio é um subconjunto próprio dos números reais. Além disso, é explorado um exemplo de uma função que é preciso contornar limitações do Geogebra, para evitar equívocos conceituais.

O que é apresentado configura-se como um resultado parcial de uma pesquisa de doutoramento realizada no âmbito do Programa de Estudos Pós-Graduados em Educação Matemática da PUC/SP. Compõe a problemática desta pesquisa a necessidade de haver materiais para o ensino da Matemática embasados em teorias que favorecem a aprendizagem; a existência de dificuldades relativas ao ensino e à aprendizagem de conceitos do Cálculo Diferencial e Integral e a importância dada a esses conceitos, pois eles possuem uma "condição privilegiada na formação do pensamento matemático avançado" (IGLIORI, 2009, p. 13).

O que se apresenta é o desenvolvimento de materiais para o ensino de conceitos de Cálculo com o uso do *software* de Geometria Dinâmica, GeoGebra. A escolha desse *software* deve-se ao fato dele ser gratuito, de possuir interface simples e intuitiva e possibilitar o trabalho conjunto da Geometria, da Álgebra e do Cálculo. Esse *software* é munido das ferramentas necessárias e possibilita a replicação das mesmas, pois ele não requer computadores "poderosos" e possui uma versão *mobile* para dispositivos móveis (como, *smartphones* e *tablets*). Além disso, o *software* possibilita a elaboração e modificação de *applets*, tanto para uso em sala de aula quanto para disponibilizar em *websites* da *interne*t.

Ademais, com o que é apresentado neste artigo, pretende-se destacar uma maneira pela qual o GeoGebra pode ser utilizado na introdução de conceitos do Cálculo Diferencial e Integral.

A potencialidade da utilização dos computadores no ensino dos tópicos avançados da Matemática no que se refere à aprendizagem é indicada por Tall quando diz que ao

> [...] utilizar os computadores para visualizar conceitos matemáticos de maneira útil no Cálculo e em Análise. A utilização criativa dos *softwares*, que plotam gráficos, e das calculadoras gráficas tem permitido aos estudantes lidar de maneira significativa com conceitos como a diferenciação por meio da noção de "retidão local", integração por meio da soma de áreas, e resolver equações diferenciais (de 1.ª ordem) por meio da visualização da construção das curvas solução com um gradiente dado (TALL, 1993, p. 2, tradução nossa).

Na perspectiva desse pesquisador, o computador munido de um *software* adequado, pode ser utilizado "para propiciar imagens que auxiliarão no desenvolvimento de tópicos do Cálculo e da Análise" (ALMEIDA, 2013, p. 114).

Tall (2000) apresenta uma característica, que determinados ambientes computacionais possuem, que pode ser utilizada para o desenvolvimento cognitivo dos sujeitos. Segundo o pesquisador, os computadores:

> [...] podem executar quaisquer algoritmos de forma rápida e eficiente, além de exibir o resultado final com uma gama de diferentes representações. Por exemplo, os resultados podem ser representados visualmente e manipulados fisicamente. Utilizando um *mouse* é possível ao estudante construir relações corporificadas que fazem parte de uma estrutura conceitual mais rica e ampla (TALL, 2000, p. 10, tradução nossa, grifo do autor).

*Softwares* que provêm um retorno imediato às alterações realizadas pelo usuário são denominados pelo pesquisador como organizadores genéricos<sup>4</sup>, que se configuram como "um ambiente (ou micromundo<sup>5</sup>) que permite ao aprendiz manipular *exemplos* e (se possível) *contraexemplos* de um conceito matemático específico ou de um sistema de conceitos relacionados" (TALL, 2000, p. 10, tradução nossa, grifo do autor).

Tall considera como parte do desenvolvimento de materiais de ensino a utilização de organizadores genéricos, pois por meio dela é possível fornecer "ao aprendiz experiências

<u>.</u>

<sup>4</sup> Tradução do termo original *generic organisers*.

<sup>5</sup> Esse termo é utilizado pelo pesquisador no sentido que Papert (1980, p. 117 apud TALL, 1986) como "um mundo autossuficientes no qual certas questões são relevantes e outras não".

apropriadas de modo que ele esteja cognitivamente pronto para novos conceitos matemáticos quando eles são introduzidos" (TALL, 1986, p. 5, tradução nossa).

Com relação ao uso do computador para o ensino do conceito de função, o pesquisador relata que plotadores de gráficos que só desenhem gráficos razoavelmente suaves resultantes de fórmulas podem produzir conceito imagem limitado de função (TALL, 1993).

Levando-se em conta essa consideração de Tall, sobre os efeitos no conceito imagem do estudante, conforme parágrafo anterior, buscamos ferramentas e comandos do GeoGebra que possibilitassem a construção de gráfico de uma função cuja lei é dada por mais de uma sentença, e de outra cujo domínio é um subconjunto próprio dos números reais, exemplos esses que permitem ao professor destacar importantes características, do domínio, do contradomínio e da lei de uma função.

# **1. Comandos para a construção de gráfico que favorecem o desenvolvimento do conceito de função**

Nesta seção são apresentado comandos e ferramentas do *software* GeoGebra, que podem ser utilizados para a construção de gráficos de funções reais a valores reais, cuja lei de definição é dada por mais de uma sentença, ou de funções cujo domínio é um subconjunto próprio dos números reais.

Primeiramente, destacamos que uma função  $f: A \rightarrow B$  é uma terna composta dos seguintes elementos: um conjunto, denotado por *A*, denominado domínio da função, outro conjunto, denotado por *B*, denominado contradomínio da função e uma relação entre os conjuntos *A* e *B* que associa a cada elemento  $x \in A$ , um único elemento  $y = f(x) \in B$ .

A igualdade entre duas funções  $g: A \rightarrow B$  e  $h: A' \rightarrow B'$  é estabelecida, se e somente se,  $A = A'$ ,  $B = B'$  e  $f(x) = g(x)$  para todo  $x \in A$ . Ou seja, duas funções são iguais quando elas possuem o mesmo domínio, o mesmo contradomínio e a mesma regra de correspondência entre seu domínio e contradomínio. Assim sendo a função *f*1:  $\rightarrow \mathbb{R}$ , dada pela sentença $f_1(x) = x^2$  não é igual à função $f_2$ : [-2, 1] $\rightarrow \mathbb{R}$ , dada pela sentença  $f_2(x) = x^2$ , pois seus domínios não são conjuntos iguais.

Essa distinção fica explicitada no uso do computador, Para a construção da função *f*<sup>2</sup> é necessário utilizar o comando booleano "*Se*". Segundo o manual do *software* (HOHENWARTER, 2009, p. 41), esse comando possui duas estruturas: "Se[<Condição>, <Então>]" e "Se[<Condição>, <Então>, <Senão>]". Com o comando booleano "Se[<Condição>, <Então>]" é possível construir o gráfico de uma função real em que o domínio é um subconjunto próprio dos números reais, como a *f*2. É necessário digitar os seguintes comandos, no campo *Entrada*:

" 
$$
f_2(x) =
$$
 Se  $[-2 \le x \le 1, x^2]$ "

Na *Figura 1*, segue a representação gráfica da função *f*2, na *Janela de Visualização*:

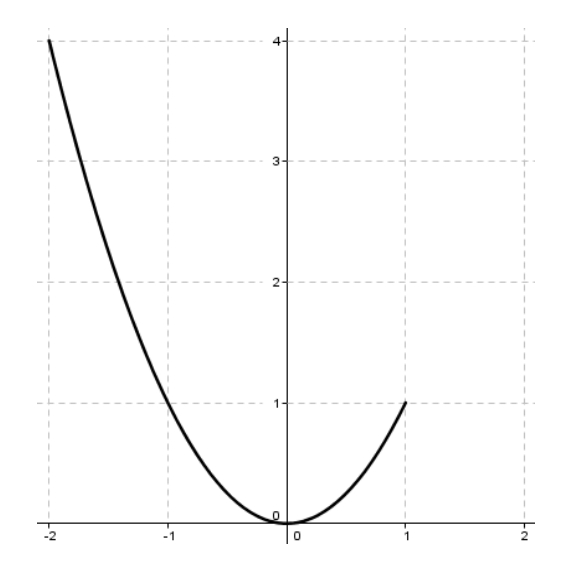

**FIGURA 1**: A representação gráfica da função *f*: [-2,1]  $\rightarrow \mathbb{R}$ , dada pela sentença  $f_2(x) = x^2$ . **FONTE:** Elaboração nossa.

De maneira similar, é possível construir a representação gráfica da função cujo domínio fosse, por exemplo, a reunião de dois (ou mais) intervalos. Para esse tipo de construção é necessário utilizar as seguintes operações booleanas (HOHENWARTER, 2009, p. 37), disponível no GeoGebra: & & ou  $\wedge$  (disponível no botão  $\blacksquare$ ), que representa o "e", da Lógica, e  $\parallel$  (duas barras verticais) ou  $\vee$  (disponível no botão  $\Box$ ), que representa o "ou", da Lógica.

1

<sup>&</sup>lt;sup>6</sup> No GeoGebra, para acrescentar o símbolo  $\leq$  (ou  $\geq$  ), pode-se agir de duas maneiras: a primeira é digitar, no campo *Entrada*, o seguinte: "<=" (ou ">="), ; e a segunda é, com o cursor no campo Entrada, clicar no botão  $\blacksquare$ , localizado no canto direito desse mesmo campo, e clicar no símbolo  $\leq (ou \geq)$ .

Considere a função  $g: X \to \mathbb{R}$ , em que  $X = \{x \in \mathbb{R} \mid -2 \le x \le -1 \text{ ou } 0 \le x \le 1\}$ , definida pela sentença  $g(x)=x^2$ . Para representá-la graficamente é necessário digitar os seguintes comandos, no campo *Entrada*,

$$
\left\lfloor \frac{\frac{1}{\sqrt{1-\frac{1}{\sqrt{1-\frac{1}{1-\frac{1}{\sqrt{1-\frac{1}{\sqrt{1-\frac{1\cdot{1\cdot\cdot\!1}}}}}}}}}}}}}}}}}}{1\cdot \rightright}}}}}{1\cdot \frac{\right}
$$

" $g(x) =$ Se  $[-2 \le x \le -1 \lor 0 \le x \le 1, x^2]$ "

**FIGURA 2**: Representação gráfica da função  $g: X \to \mathbb{R}$  na *Janela de Visualização* **FONTE:** Elaboração nossa.

Com o comando booleano "Se[<Condição>, <Então>, <Senão>]", é possível escrever funções reais com leis de definição apresentadas por duas sentenças, pois todos os valores reais, que não satisfizerem a <Condição>, satisfarão a condição <Senão>. Para exemplificar, seja *h*:  $h: \mathbb{R} \to \mathbb{R}$ , dada pelas seguintes sentenças,

$$
h(x) = \begin{cases} 2 - x & \text{se } x \le 1 \\ x^2 & \text{se } x > 1 \end{cases} \tag{1}
$$

Para representar graficamente essa função é necessário digitar os seguintes comandos, no campo *Entrada*: " $h(x) =$  Se  $[x \le 1, 2 - x, x^2]$ ".

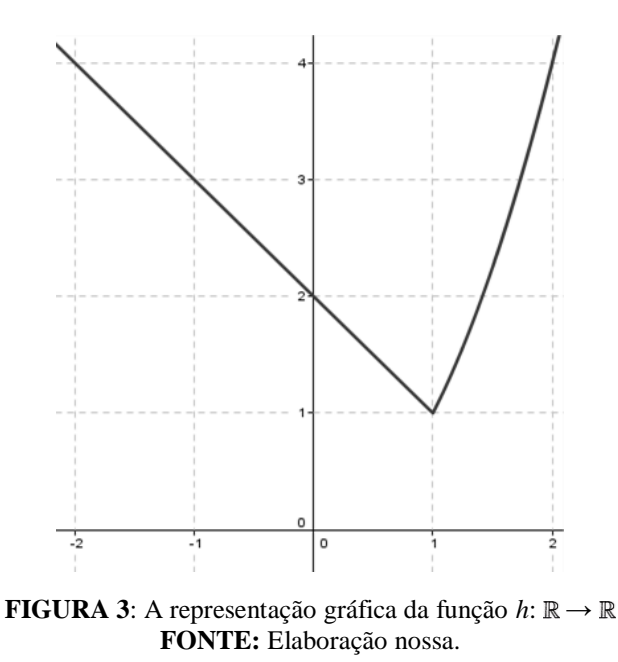

Considere a função *i*:  $\mathbb{R} \to \mathbb{R}$  definida por:

$$
i(x) = \begin{cases} x+2 & \text{se } x < -1 \\ x^2 & \text{se } -1 \le x \le 1 \\ x & \text{se } x > 1 \end{cases} \tag{2}
$$

Para representar graficamente essa função é necessário "encaixar" dois comandos "Se". Observe o que deve ser digitado no campo *Entrada*:

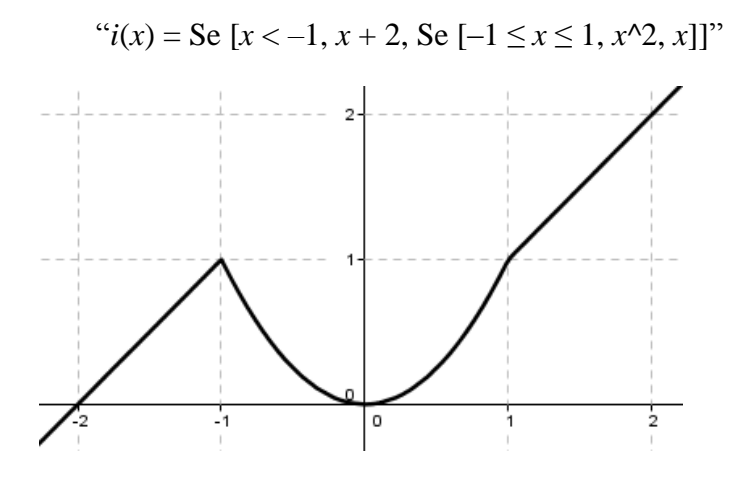

**FIGURA 4**: A representação gráfica da função  $i: \mathbb{R} \to \mathbb{R}$ . **FONTE:** Elaboração nossa.

E esse processo de "encaixe" de comandos "Se" pode ser repetido de acordo com o número de sentenças que constituem a lei de definição da função.

Contudo, é necessário ressaltar que o *software* possui uma limitação, que pode causar confusão. Veja, or exemplo o caso da função *m*: ℝ → ℝ, definida como segue:

$$
m(x) = \begin{cases} 1 & \text{se } x \in Z \\ 2 & \text{se } x \notin Z \end{cases}
$$
 (3)

É possível representar graficamente ess função usando o *software* por meio do comando *ParteFracionária*(<*x*>). Esse comando recebe um número e retorna a parte frácionária dele, por exemplo, se *x* = 3,5 então *ParteFracionária*(3,5) = 0,5 e se *x* = 1 então *ParteFracionária*(1) = 0. Como todo número inteiro possui parte fracionária igual à zero, é possível utilizar esse comando para a representção da função *m*, digitando os seguintes comandos no campo *Entrada*:

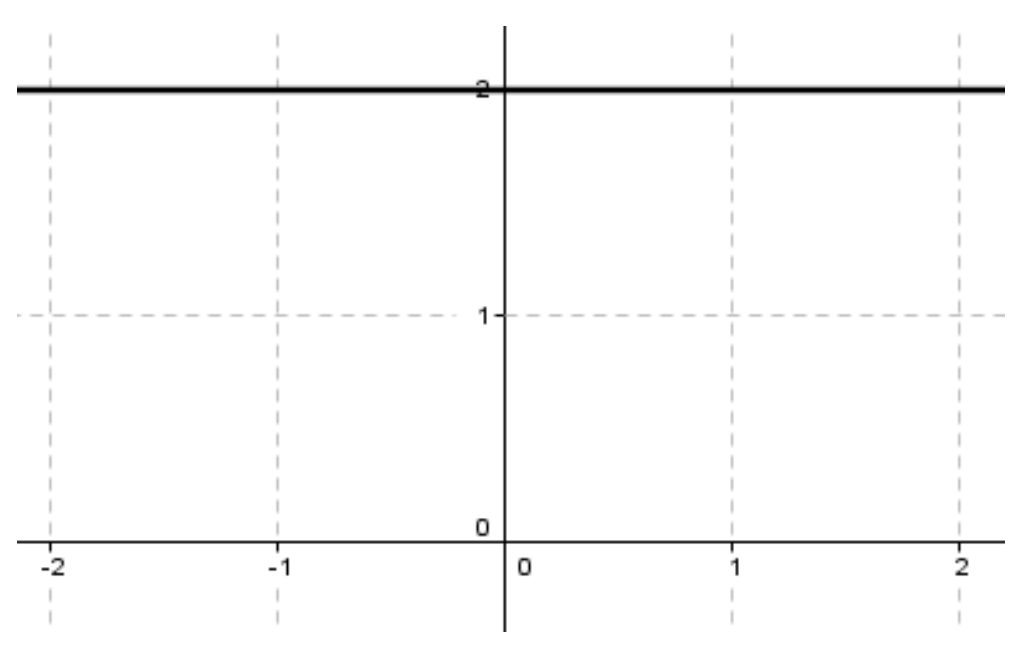

$$
m(x) = Se[ParteFractionária(x) == 0, 1,2]
$$

**FIGURA 5**: A representação gráfica da função  $m: \mathbb{R} \to \mathbb{R}$ . **FONTE:** Elaboração nossa.

Observe que o gráfico resultante não é o gráfico da função m, mas da função constante f(x)=2. Isso porque o *software* não representa os pontos isolados do gráfico de m, a saber, todos os pontos cujas abscissas são números inteiros.

No entanto é possivel contornar essa limitação utilizando o fato de que o gráfico de uma funçao  $f: A \rightarrow B$  é o subconjunto de  $A \times B$  cujos elementos são os pares  $(x, f(x))$ .

No mesmo arquivo do GeoGebra, no qual a função *m* foi construída, cria-se um ponto sobre o eixo *x*, com a ferramenta  $\left[\right]$ , que neste trabalho é nomeado por A, e em seguida, digita-se os seguintes comandos no campo de *Entrada*:  $B = (x(A), m(x(A)))$ .

O resultado é o ponto B, cuja abscissa é igual à abscissa do ponto A, e a ordenada é a imagem de *m* pela abscissa *x*(A). Sobre o ponto criado, clica-se com o botão direito do *mouse* na opção "Habilitar Rastro", conforme a *Figura 6*.

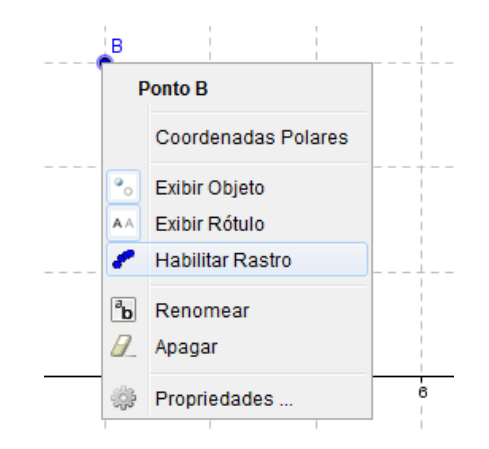

**FIGURA 6:** O comando "Habilitar Rastro" do GeoGebra **FONTE:** Elaboração nossa.

Ao movimentar o ponto *A* com o *mouse* resulta o esboço do gráfico, conforme *Figura 7*.

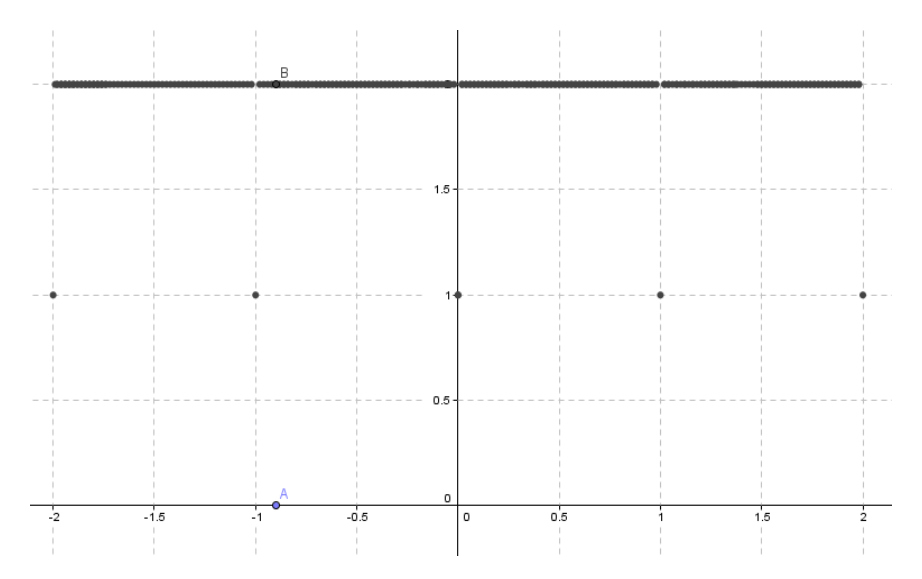

**FIGURA 7:** – A representação gráfica da função *m*: ℝ → ℝ, produzidas com as considerações anteriores. **FONTE:** Elaboração nossa.

## **Considerações finais**

Neste artigo foram apresentadas atividades, para o ensino de função, elaboradas levandose em conta elementos da teoria David Tall que visam o favorecimento da aprendizagem desse conceito. Essas atividades inserem na perspctiva de atender à necessidade apontada por pesquisadores da construção de material de ensino da Matemática em geral, que sejam embasadas em teorias cognitivistas, como é o caso da teoria de Tall. Essa teoria aponta vantagens no uso do computador para a aprendizagem de conceitos do Cálculo. No caso, por exemplo do conceito de função, ele destaca aspectos que devem ser levados em conta, como a exploração de exemplos em que a lei de definição seja apresentada por mais de uma sentença.

A necessidade de preparação de material de Matemática para estudantes é destacada por pesquisadores. WILKELMANN (1994).

A pesquisa na qual se insere este artigo tem esse foco, qual seja o de preparar material para os estudantes, de Cálculo, embasado em teorias que sustentem o uso de instrumentos computacionais como vantajoso para a aprendizagem.

É o caso da teoria de Tall para a qual a utilização do computador amplia a potencialidade da aprendizagem, na medida em que enriquece a formação do conceito imagem do sujeito que aprende.

E por fim, é crença dos autores deste artigo que a demonstração, de ferramentas,

comandos e funções predefinidas, disponíveis em *softwares,* como o GeoGebra, na construção de atividades para o ensino, pode contribuir tanto com a pesquisa em Educação Matemática, quanto com a prática docente, pois propicia a elaboração de novos materiais que podem favorecer a aprendizagem da Matemática.

## **Referências**

ALMEIDA, M. V. *Um Panorama de Artigos sobre a Aprendizagem do Cálculo Diferencial e Integral na perspectiva de David Tall*. 2013. 155 f. Dissertação (Mestrado em Educação Matemática) – Pontifícia Universidade de São Paulo, São Paulo, 2013.

HOHENWARTER, J.; HOHENWARTER, M. *Ajuda GeoGebra: Manual Oficial da Versão 3.2*. Tradução e adaptação para português (de Portugal): António Ribeiro. 2009. Disponível em: <http://www.geogebra.org/help/docupt\_PT.pdf>. Acesso em 02 out. 2014.

IGLIORI, S. B. C. Considerações sobre o ensino do cálculo e um estudo sobre os números reais. In Frota, M. C. R & Nasser, L. (Orgs.) *Educação Matemática no Ensino Superior: pesquisas e debates*. Recife: SBEM, p. 11 – 26, 2009.

TALL, D. *Building and Testing a Cognitive Approach to the Calculus Using Interactive Computer Graphics*. 1986. 505 f. Tese (Doutorado em Educação Matemática) – University of Warwick, Reino Unido, 1986.

\_\_\_\_\_\_\_\_\_\_. Real Mathematics, Rational Computers and Complex People. In: ANNUAL INTERNATIONAL CONFERENCE ON TECHNOLOGY IN COLLEGE MATHEMATICS TEACHING, 5., 1993, *Procedings*…, Addison-Wesley, p. 243 – 258, 1993. Disponível em: <http://homepages.warwick.ac.uk/staff/David.Tall/pdfs/ dot1993h-real-rat-cmplx.pdf>. Acesso em: 02 out. 2014.

\_\_\_\_\_\_\_\_\_\_. Biological Brain, Mathematical Mind & Computational Computers (how the computer can support mathematical thinking and learning). In: ASIAN TECHNOLOGY CONFERENCE IN MATHEMATICS, 5, 2000, Chiang Mai. Proceedings... Blackwood: ATCM Inc, 2000. Disponível em: <http://homepages.warwick.ac.uk/staff/David.Tall/pdfs/dot2000h-plenaryatcm2000.pdf>. Acesso em: 02 out. 2014.

WINKELMANN, B. Preparing Mathematics for Students. Biehler, R. *et al*. *Didactics of mathematics as a scientific discipline*. New York: Springer, 1994.